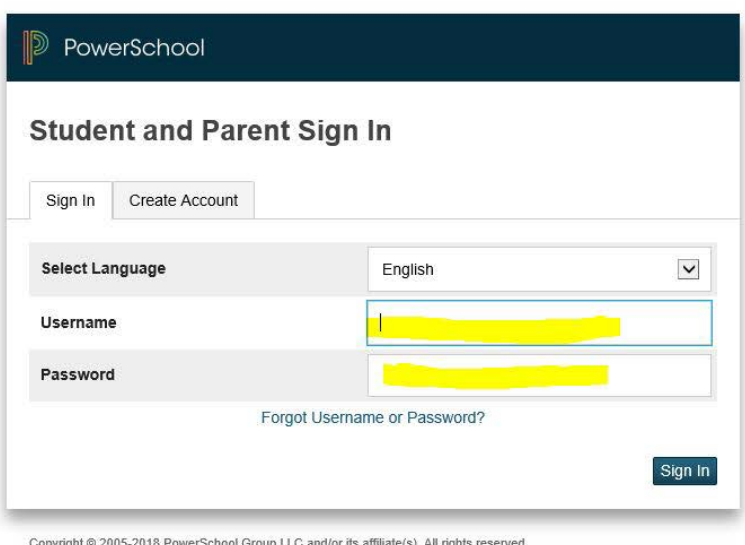

All trademarks are either owned or licensed by PowerSchool Group LLC and/or its affiliates.

1. Logon using your power school logon. If you don't have a logon follow the directions regarding Video [Instructions on how to create a PowerSchool Parent Account.](https://www.epsnj.org/site/Default.aspx?PageID=3731)

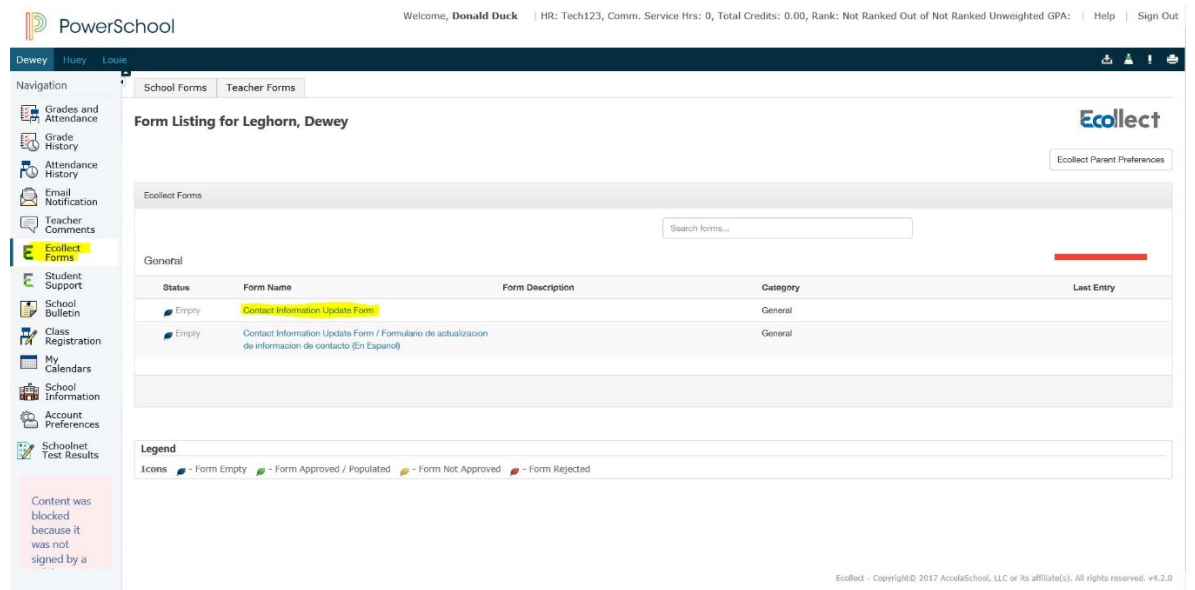

2. Once your logged in then click on the Ecollect form link on the left then under form name choose Contact Information Update Form. Both are highlighted above.

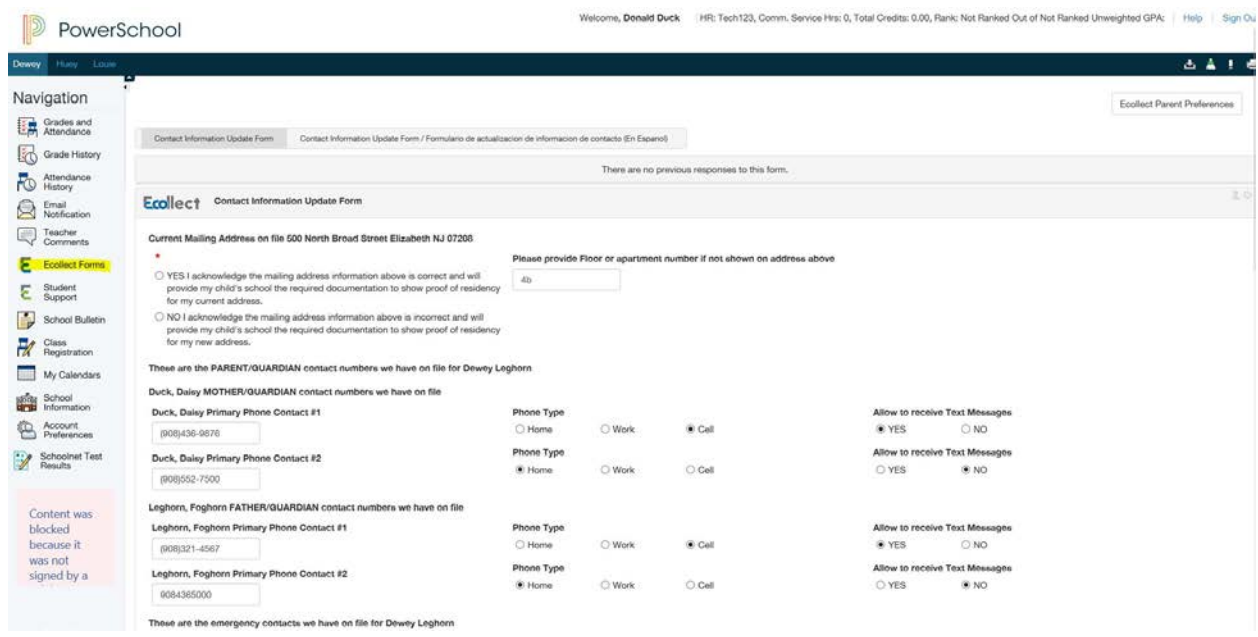

3. Please update your contact information for your child(ren) as necessary and be sure to click the Submit button.

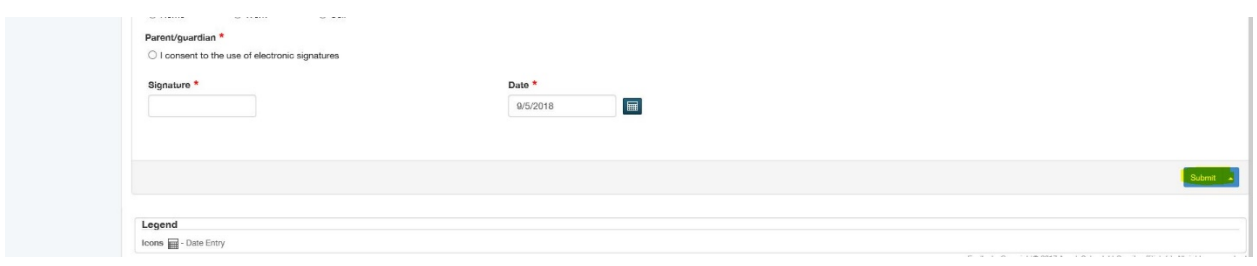